Funzioni principali della gestione **Inserimento Modifica**  Eliminazione Altre funzioni della maschera

Novità anno di imposta 2022 (colonne 9 e 10)

Questa gestione deve essere utilizzata per inserire i dati anagrafici relativi ai Familiari a carico.

Per i contribuenti con un numero di figli superiore a tre, viene resa attiva la casella "Percentuale ulteriore detrazione per famiglie con almeno 4 figli". In questa casella indicare la percentuale dell' ulteriore detrazione.

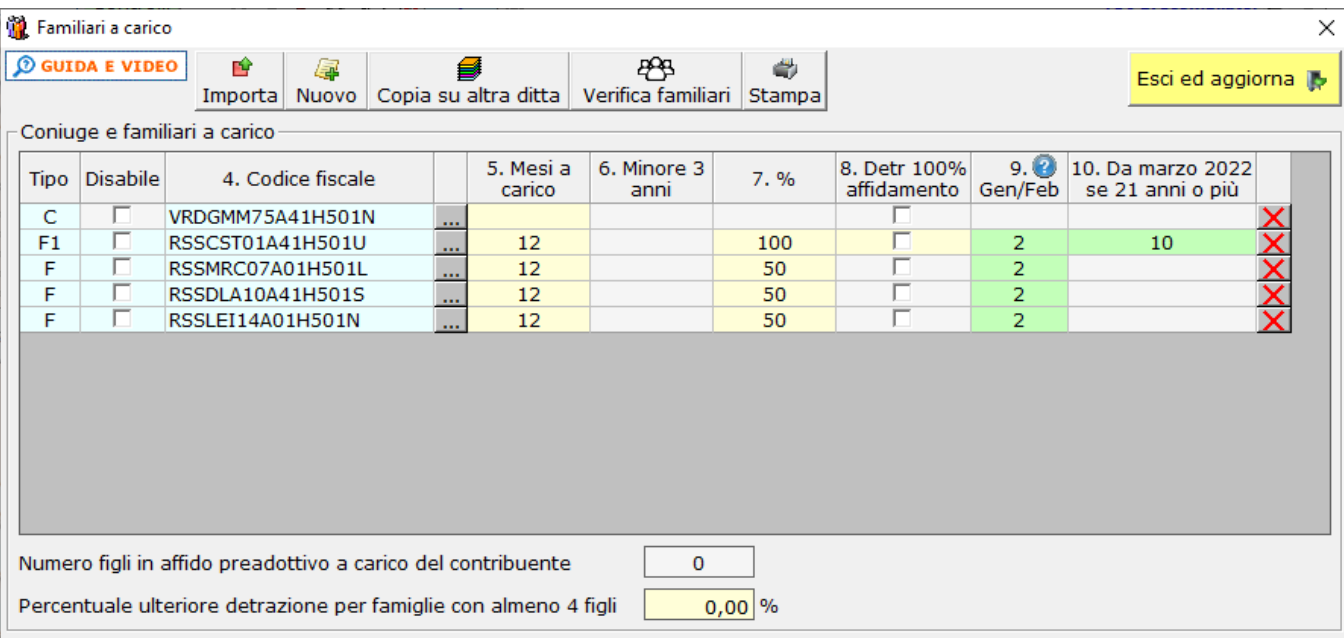

Funzioni principali della gestione "**FAMILIARI A CARICO**"

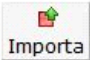

per gli utenti che già utilizzavano il software GB la procedura riporta in automatico i Familiari risultanti dalla dichiarazione 730 relativa al periodo di imposta precedente.

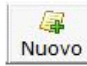

per inserire un Familiare (Coniuge, Primo figlio, Figlio, Altro).

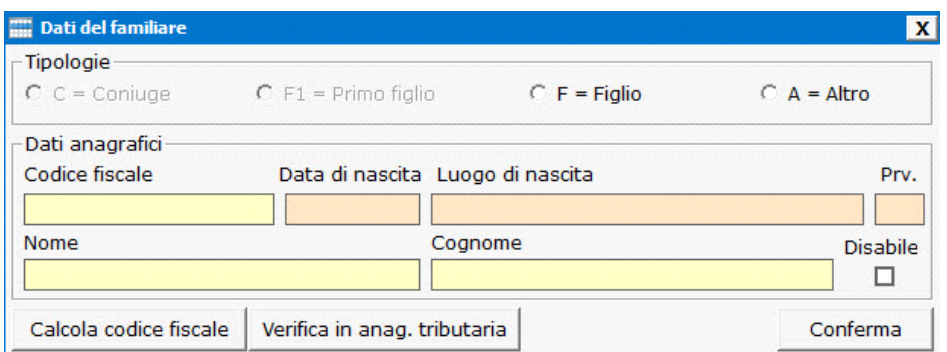

#### **Inserimento**

- Scegliere la "Tipologia" di Familiare;
- Inserire il Codice Fiscale del Familiare. Si ricorda che il codice fiscale del Coniuge va indicato anche se questi non è a carico. Il software compila in automatico la "Data di nascita", "Luogo di nascita" e "Provincia". L'utente può inserire il "Nome" ed il "Cognome" del Familiare.
- Barrare la casella "Disabile" se si tratta di un Figlio portatore di handicap. Si ricorda che qualora venga barrata la casella non è necessario ceccare la casella "F".
- Al termine dell'inserimento confermare i dati dall'apposito pulsante "CONFERMA".

All'interno della maschera per l'inserimento dei dati del familiare sono presenti anche i pulsanti:

### Calcola codice fiscale

Per calcolare in automatico il codice fiscale e scaricarlo in automatico nella gestione

# Verifica in anag. tributaria

per verificare in anagrafica tributaria un codice fiscale;

I dati del Familiare inserito (Tipo e Codice fiscale) vengono riportati nella Gestione. L'utente dovrà indicare i "Mesi a carico", la "Percentuale" di detrazione spettante e la "Detrazione 100% affidamento".

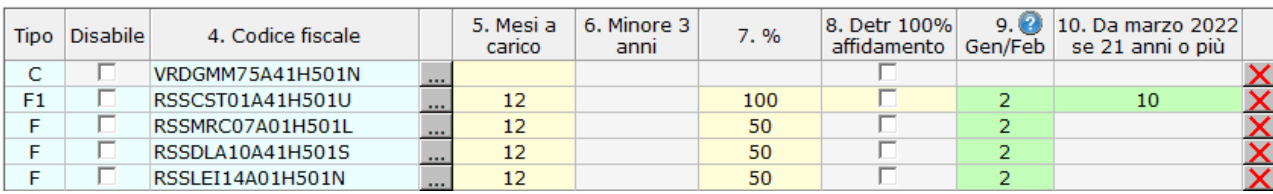

#### **Modifica**

Se si desidera modificare i dati dei Familiari, cliccare il pulsante posto a fianco del relativo Codice Fiscale e procede con le modifiche.

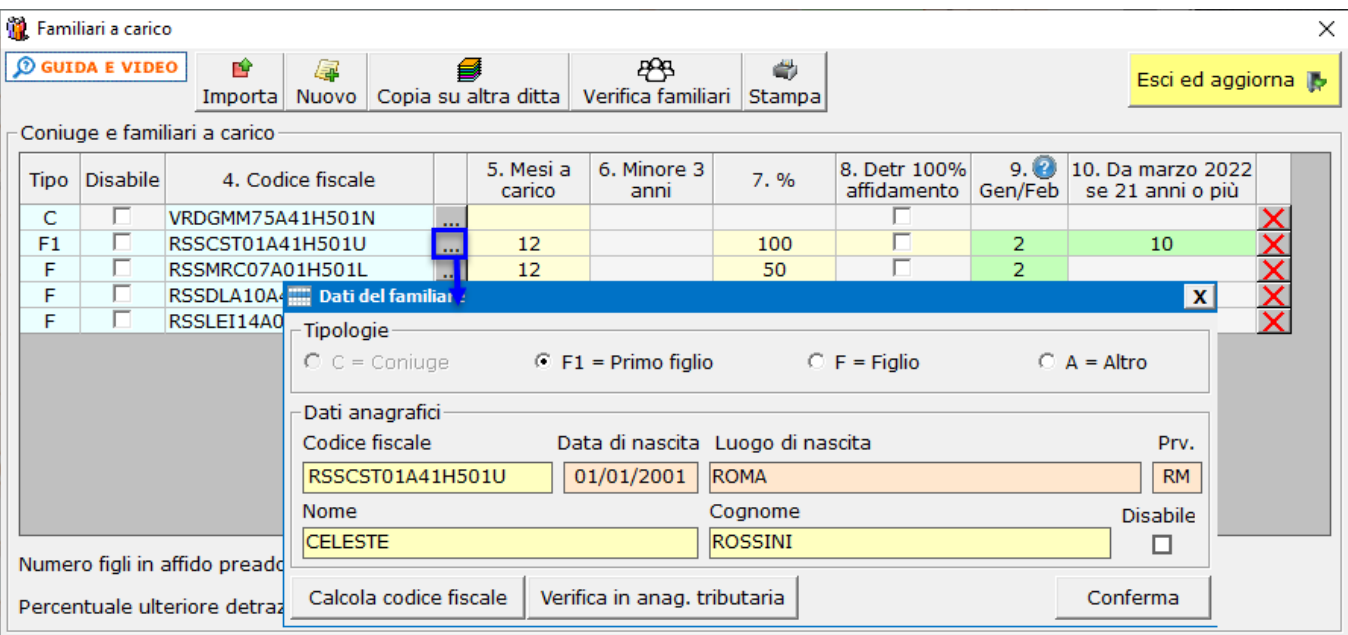

#### **Eliminazione**

Se si desidera eliminare un rigo relativo ad un Familiare cliccare il pulsante  $\boxed{\textbf{X}}$ 

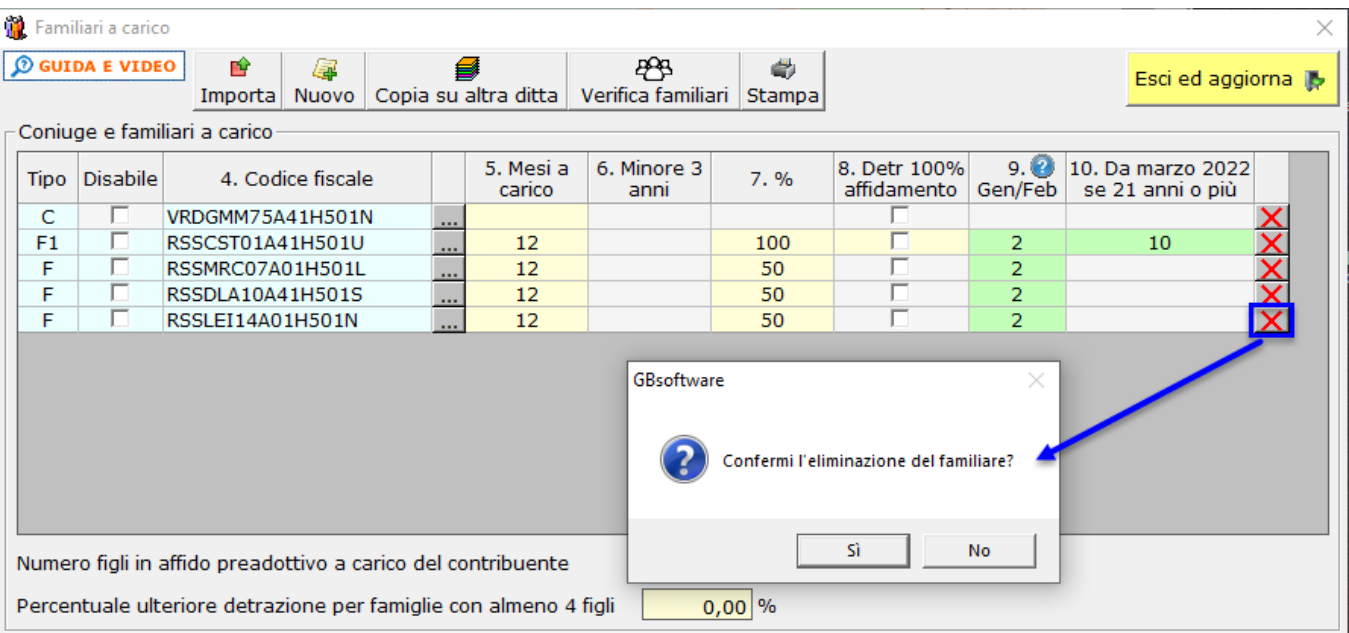

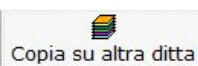

: questa funzione consente di copiare i Familiari in un'altra ditta.

Ad esempio: un Familiare a carico al 50% per i due coniugi, dopo essere stato inserito nella ditta di uno, può essere copiato nella ditta dell'altro.

Nella maschera che si apre, scegliere la ditta nella quale si intende copiare i dati del familiare, effettuando doppio click nella relativa riga.

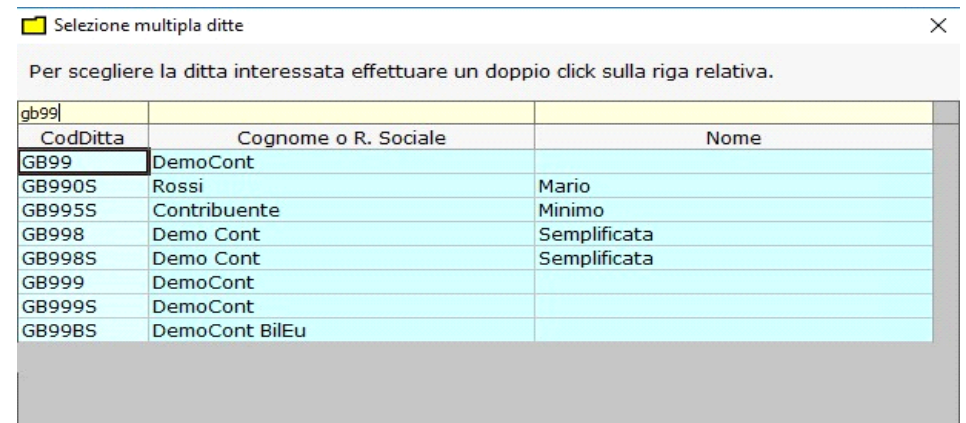

ஐி Verifica familiari

: Questa funzione permette di verificare se un familiare è stato inserito anche in una ditta diversa da quella dove siamo posizionati. La funzione risulta essere molto utile, ad esempio, in caso di figli che sono a carico di due contribuenti per la verifica dei mesi a carico e della percentuale di

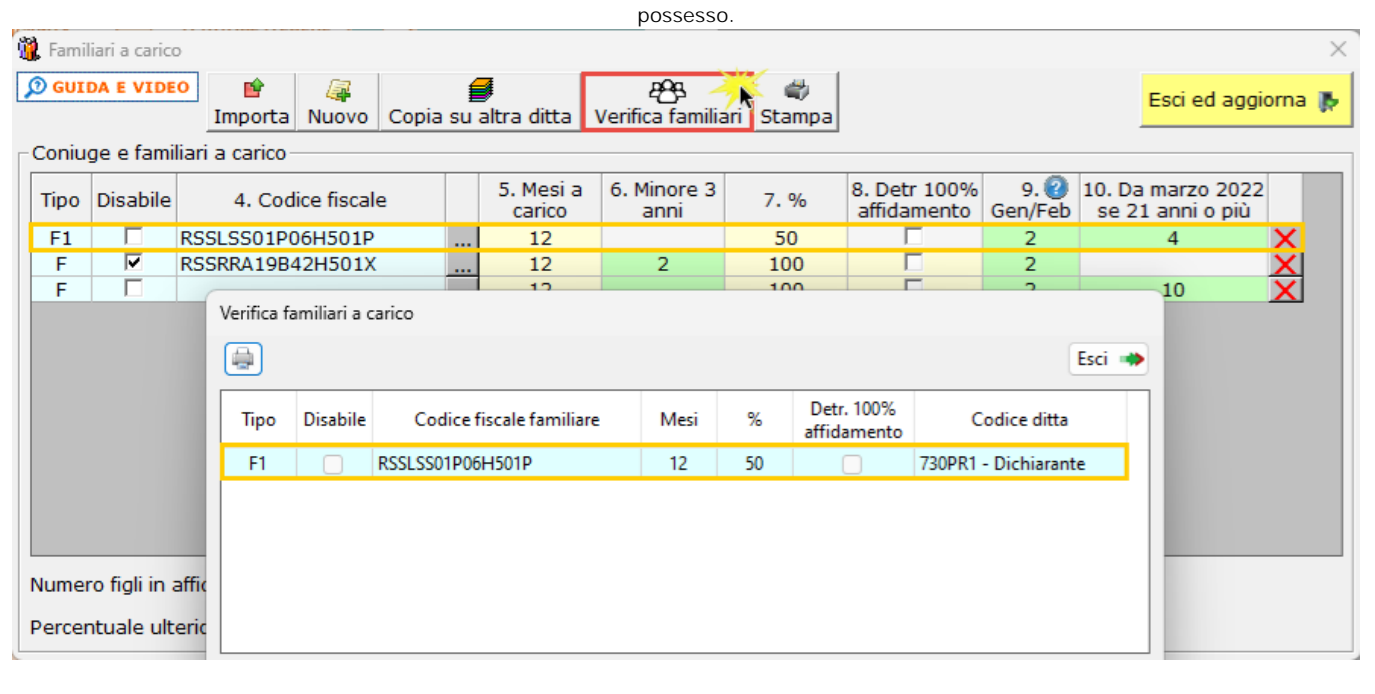

e)

Stampa : questa funzione consente di stampare la scheda dei Familiari inseriti.

Esci ed aggiorna familiari

: dopo aver completato l'inserimento dei Familiari permette di uscire dalla maschera. I dati dei familiari verranno aggiornati e scaricati

nel quadro.

## **NOVITA' ANNO DI IMPOSTA 2022**

*L'articolo 1 del decreto legislativo 29 dicembre 2021, n. 230 "Istituzione dell'assegno unico e universale per i figli a carico" , istituisce, a decorrere dal 1° marzo 2022, l'assegno unico e universale per i figli a carico, che costituisce un beneficio economico attribuito, su base mensile, per il periodo compreso tra marzo di ciascun anno e febbraio dell'anno successivo, ai nuclei familiari sulla base della condizione economica del nucleo, in base all'indicatore della situazione economica equivalente.*

A tal fine nel prospetto dei familiari a carico del modello 730 2023 sono state previste **due nuove colonne**, la **colonna 9** riservata all'indicazione del numero di mesi per cui spettano le detrazioni per figli a carico nel periodo **ante 1° marzo**, la **colonna 10** riservata all'indicazione del numero di mesi per cui spettano le detrazioni per figli a carico a **partire dal 1° marzo** e relativo ai soli **figli di età pari o superiore a 21 anni**.

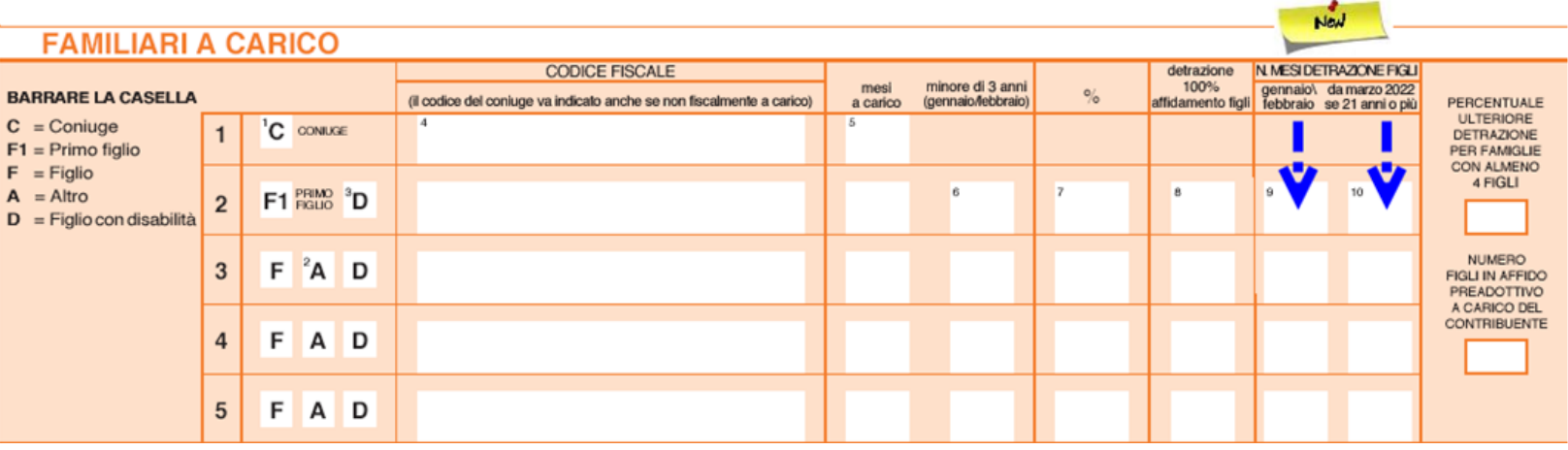

#### **Mesi col. 9 (gennaio\ febbraio)**

Il dato deve essere compilato manualmente, può assumere solo i valori 1 o 2.

Indicare 1 se il figlio è stato a carico solo nel mese di gennaio o febbraio. Indicare 2 se il figlio è stato a carico in tutti e due i mesi di gennaio e febbraio.

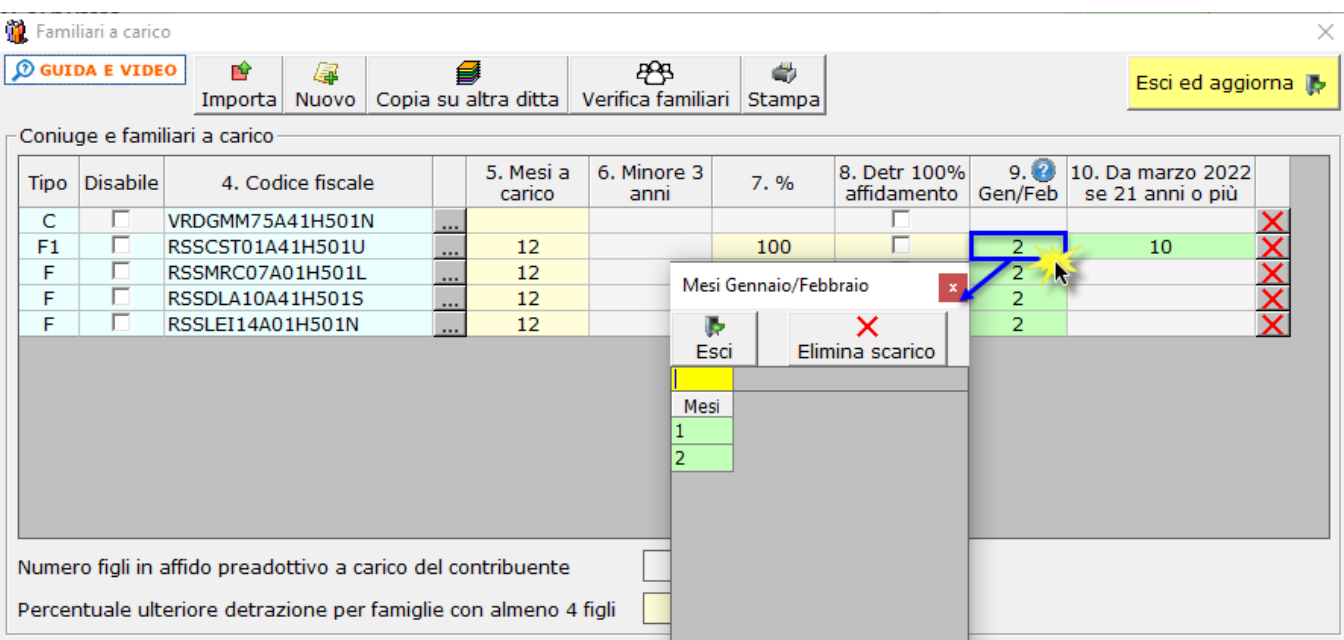

## **Mesi col. 10 (da marzo 2022 se 21 anni o più )**

Il dato deve essere compilato manualmente, può assumere solo valori compresi tra 1 e 10.

Indicare 10 se il figlio con 21 anni o più è stato a carico per il tutto periodo da marzo 2022 a dicembre 2022. Se, invece, è stato a carico solo per alcuni di questi mesi, riportare il numero dei mesi corrispondenti. Ad esempio, per un figlio nato ad agosto 2001 e che ha compiuto 21 anni ad agosto 2022, indicare '5'. Se il figlio ha avuto meno di 21 anni per tutto il 2022, questa colonna non va compilata.

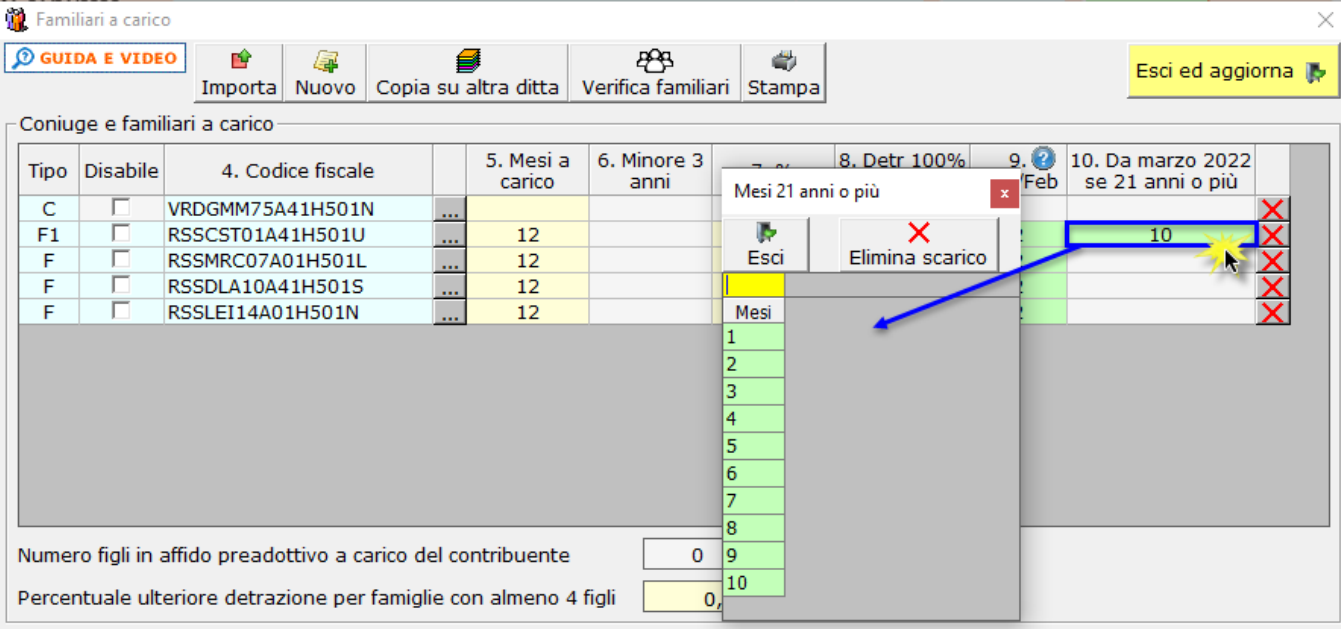

# **Mesi col. 6 mesi a carico per figli minori di 3 anni**

Il dato deve essere compilato manualmente, può assumere i valori compresi tra 1 e 2.

La colonna va compilata per i figli nati da gennaio 2019 a febbraio 2022. Indicare 1, se il figlio ha avuto un'età inferiore a tre anni nel solo mese di gennaio o febbraio; 2 nel caso in cui abbia avuto un'età inferiore a 3 anni nei mesi di gennaio e febbraio. Per esempio, per un figlio nato a gennaio 2022, indicare 2; se è nato a febbraio 2022, indicare 1; indicare 1 anche nel caso in cui è nato a gennaio 2019.

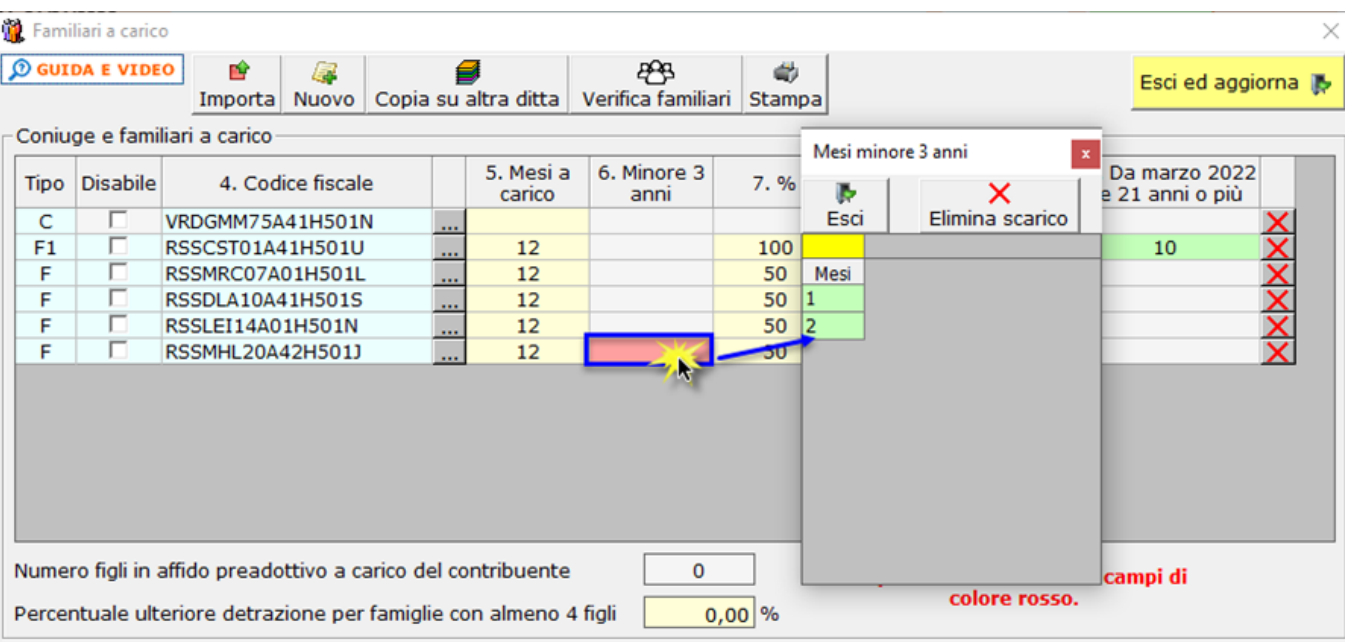

N° doc. 37987 - aggiornato il 28/04/2023 - Autore: GBsoftware

GBsoftware S.p.A. - Via B. Oriani, 153 00197 Roma - C.Fisc. e P.Iva 07946271009 - Tel. 06.97626336 - Fax 075.9460737 - [email protected]